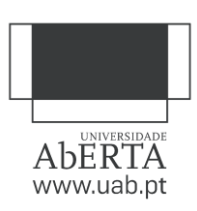

# Boas Práticas Para a Produção de Documentos de Texto Acessíveis A Converter para PDF

# [Documento de Trabalho]

Helena Manuelito, Fátima Silva, Margarida Nunes

Gabinete de Apoio à Inovação e Desenvolvimento Pedagógico Dezembro de 2018

Índice

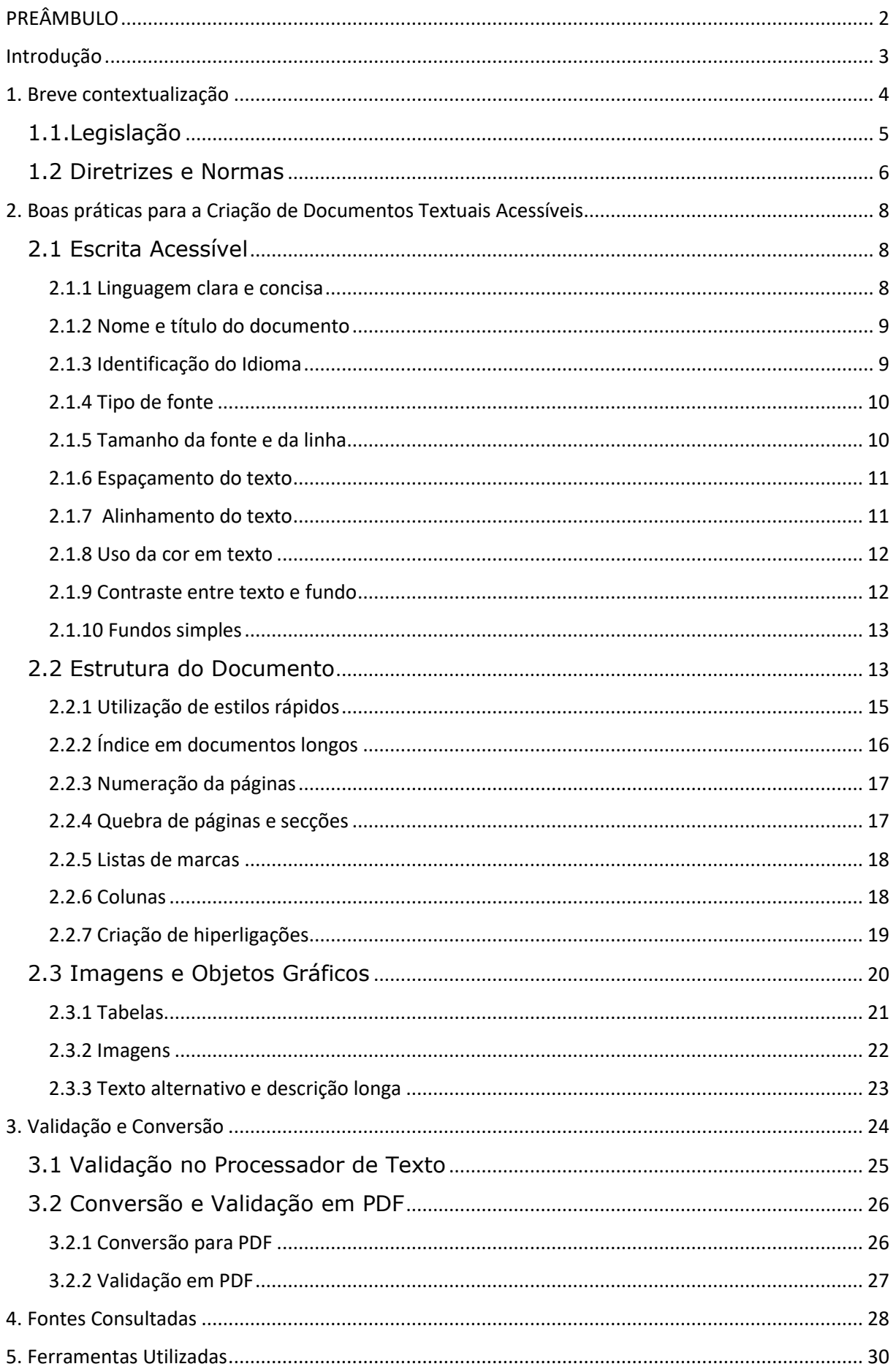

# <span id="page-2-0"></span>PREÂMBULO

A Universidade Aberta tem vindo a trabalhar, de forma progressiva, no sentido de responder às necessidades de uma sociedade que seja cada vez mais inclusiva. A sua missão social, procurando fazer chegar uma educação superior de qualidade a um número mais alargado de cidadãos, cumpre-se também através de iniciativas ativas, que facilitem a acessibilidade digital, tanto mais que somos uma universidade que se desenvolve na rede.

Entre as diversas iniciativas tomadas, do ponto de vista do ensino e da aprendizagem *online*, e tendo em atenção que uma parte substantiva do processo de ensino se apoia em documentos escritos, importa ter especial atenção aos normativos existentes para a produção de documentos acessíveis. Esta questão tem particular relevância no apoio à aprendizagem de estudantes com Necessidades Educativas Especiais (designadamente a nível da visão), mas considerando, igualmente que determinados procedimentos são elementos facilitadores para toda a comunidade educativa.

É neste contexto que, complementando outras ações de apoio e acompanhamento a estudantes com NEE, nomeadamente através do Projeto *Acessibilidades*, se tem vindo a produzir um conjunto de orientações, dirigidas sobretudo aos professores e professoras da UAb, no sentido de, desde o momento de conceção, os documentos escritos a disponibilizar em contexto digital de ensino e aprendizagem corresponderem aos parâmetros estabelecidos a nível nacional e internacional.

Atualmente, a UAb orgulha-se de poder contar com um número considerável de estudantes com NEE que se encontram a realizar as suas Licenciaturas, Mestrados e Doutoramentos. E queremos apostar no alargamento desse número, através de todos os processos que possam facilitar percursos inclusivos de sucesso.

#### Glória Bastos

Pró-Reitora para a Inovação Pedagógica e E-learning

# <span id="page-3-0"></span>Introdução

O presente manual (documento de trabalho) sistematiza um conjunto de boas práticas destinadas à criação de documentos textuais digitais, com características de acessibilidade, elaborados com processador de texto, a disponibilizar em ambientes virtuais, nos cursos *online* da Universidade Aberta  $(UAb)^1$ .

As orientações aqui descritas têm caráter universal e são também válidas para qualquer documento texual, executado com qualquer processador de texto (como o LibreOffice Writer ou o Microsoft Word), cujo resultado final deva ter um nível otimizado de acessibilidade. Assim, os procedimentos de acessibilidade de documentos em HTML ficam fora do âmbito deste guia.

Efetivamente, tanto o LibreOffice Writer (software livre) como o Microsoft Word (software proprietário) permitem a criação de documentos de texto acessíveis (DOC/ODT), bem como a sua adequada exportação para PDF (Portable Document Format) igualmente acessível, se os procedimentos corretos forem aplicados nesta operação. 2

Neste manual, começaremos por fazer uma *Breve contextualização* da questão da acessibilidade na internet, indicando, sumariamente, a *Legislação* mais relevante que a regulamenta, bem como as *Diretrizes* e *Normas* a observar para a sua implementação. A seguir, apresentaremos as *Boas práticas para a criação de documentos textuais acessíveis*, em que destacaremos *Escrita acessível*, *Estrutura do documento* e *Imagem e Elementos gráficos*. Depois, sistematizaremos os procedimentos para *Validação e Conversão d*os documentos para PDF e, finalmente, indicaremos as *Fontes Consultadas* na elaboração deste texto, bem como as *Ferramentas a Utilizar* para validar o seu trabalho.

 $\overline{a}$  $1$  Recomenda-se que use, sempre que possível, as ferramentas disponíveis na plataforma de *e-learning* para criar os seus textos em HTML (ex.: na plataforma Moodle, pode usar recursos como "Página Web" ou "Livro"). Textos em HTML suportam melhor a acessibilidade do que textos elaborados num processador de texto (de facto, refluem melhor, otimizando a experiência de visualização em diferentes dispositivos e em ecrãs de diversos tamanhos, são mais facilmente interpretados por tecnologias/produtos de apoio e convertíveis noutros formatos).

 $2$  Tenha em mente que alguns processadores de texto, como o Google Docs, embora ofereçam muitas funcionalidades de acessibilidade, nem sempre permitem conservar as propriedades de acessibilidade do documento nativo aquando da exportação. Voltaremos a este assunto quando abordarmos a conversão para PDF.

As boas práticas aqui enunciadas foram adaptadas de Fátima Silva, Helena Manuelito e Margarida Nunes, *Orientações e Boas Práticas Para a Criação de Documentos Word Acessíveis* - *Versão 1.0* (2017), disponibilizadas interinamente na plataforma de *e-learning* da Universidade aberta [\(https://www.elearning.uab.pt\)](https://www.elearning.uab.pt/) sob uma licença CC BY NC SA, como parte de um conjunto de documentação mais abrangente e detalhada, com vista a orientar a produção de documentos acessíveis para os cursos da UAb.

Na redação das atuais orientações, tal como no documento que lhes serviu de base, foram consideradas as *WCAG 2.0 – Web Content Accessibility Guidelines* (2008), na versão portuguesa autorizada, as *PDF Techniques for WCAG 2.0* (2012), bem como teses e documentação proveniente de projetos nacionais e internacionais, considerada exemplo de boas práticas nesta matéria (indicadas em Fontes Consultadas).

# <span id="page-4-0"></span>1. Breve contextualização

A acessibilidade em ambientes digitais pressupõe que todas as pessoas, independentemente das suas limitações funcionais, situações e contextos de utilização, possam aceder e interagir com os recursos e ferramentas digitais, em circunstâncias de equidade com as demais.

O conceito de acessibilidade está relacionado com o de diversidade humana. As incapacidades resultam da interação entre as funções/estruturas do corpo da pessoa, as atividades que esta precisa de desempenhar e o meio, dificultador ou facilitador desse desempenho. <sup>3</sup>

 $\overline{\phantom{a}}$ <sup>3</sup> Todos nós temos diferentes habilidades. A nossa funcionalidade pode ser afetada pelo envelhecimento, por deficiências (alterações nas funções ou estruturas do corpo, congénitas ou adquiridas), pelo surgimento de incapacidades temporárias (decorrentes de doenças reversíveis ou de acidentes) ou pelas situações em que nos encontramos (limitações situacionais). Assim, as incapacidades são vistas em função da interação das pessoas com o meio. Ex.: ao tentarmos ler um texto, com um bebé a chorar perto de nós, podemos experimentar dificuldades de concentração, parecidas com as que sentem pessoas com incapacidades cognitivas; ao tentarmos ver o ecrã do telemóvel na intensa luz solar podemos ter de ajustar a luminosidade do dispositivo, à semelhança de alguém com incapacidade visual; ao tentamos ver um vídeo numa sala barulhenta podemos precisar de legendas, como pessoas com certos tipos de incapacidade auditiva; ao tentarmos escrever uma mensagem no telemóvel num transporte público, podemos necessitar de botões e áreas clicáveis maiores, à semelhança de pessoas mais velhas e com limitações do foro motor. Os produtos ou tecnologias de apoio servem para compensar ou minimizar as limitações funcionais das pessoas, ajudando-as a realizar tarefas que precisam de desempenhar, inclusive na internet.

No respeitante à acessibilidade, o que é imprescindível para alguns perfis típicos de utilizadores acederem ao recursos digitais beneficia, efetivamente, a todos.

A temática da acessibilidade em meios digitais ganha cada vez maior relevância na sociedade atual, pois o mundo digital abre possibilidades sem precedentes de liberdade de expressão, de participação na vida cívica, de aprendizagem e de democratização do saber. 4

No entanto, o potencial inclusivo dos meios digitais só poderá concretizar-se se as redes, conteúdos e artefactos digitais nelas disponibilizados forem, igualmente, o mais acessíveis possível a todos, isto é, se o mundo digital incluir, não infoexcluir nem discriminar.

#### <span id="page-5-0"></span>1.1.Legislação

As Convenções, Diretivas e Legislação, nacionais e internacionais, têm assumido o problema da acessibilidade na internet e no mundo digital como um aspeto vital da inclusão dos cidadãos na sociedade, o que torna a referida problemática cada vez mais premente.

Apresentamos, em seguida, alguns marcos dessa legislação.

Estados Unidos da América:

- *The [Americans with](https://adata.org/learn-about-ada) Disability Act* (tornado lei em 1990 e revisto em 2008 pelo *ADA Amendments Act*, com efeitos a 1 de janeiro de 2009) proibe a discriminação por motivos de deficiência em todas as áreas da vida pública e dedica uma secção à acessibilidade nas Telecomunicações;
- A *[Section 508](https://www.section508.gov/)* (1998) consistiu numa alteração introduzida ao *Rehabilitation Act* de 1973 e exige que as agências federais americanas tornem as tecnologias eletrónicas e da informação acessíveis a pessoas com deficiência.

Organização das Nações Unidas:

 $\overline{a}$ 

• Na [Convenção Sobre os Direitos das Pessoas Com Deficiência](https://www.un.org/development/desa/disabilities/convention-on-the-rights-of-persons-with-disabilities.html) (2006), os estados que a assinam e ratificam, entre os quais Portugal, concordam em

<sup>4</sup> No que que toca à UAb, é preciso não esquecer que um dos primados do seu Modelo Pedagógico Virtual (MPV) é o da inclusão digital. Pelo uso das tecnologias e recursos digitais, é possível tornar o ensino superior mais inclusivo, abarcando pessoas que experimentam limitações nos meios físicos (ex.: dificuldade em deslocar-se ao espaço físico da escola, em ler um livro, em língua natural, em suporte de papel, em ouvir claramente numa sala de aula, etc.).

reafirmar os direitos humanos de todos os cidadãos, em particular das pessoas com deficiência, em proibir qualquer forma de discriminação destas pessoas, em promover a sua participação plena na sociedade (incluindo na dimensão digital) e em desenvolver políticas e instrumentos para a sua proteção.

#### Portugal:

- [A Resolução do Conselho de Ministros n.º 97/99](https://dre.pt/web/guest/pesquisa/-/search/428656/details/normal?q=Resolu%C3%A7%C3%A3o+de+Conselho+de+Ministros+N%C2%BA%2097%2F99) (1999) é o primeiro instrumento jurídico nacional a estipular que os cidadãos com necessidades especiais devem poder aceder e pesquisar a informação disponibilizada nos sítios da internet da Administração Pública, pelo que esta deve ser tornada acessível a estes cidadãos;
- A [Resolução do Conselho de Ministros n.º 155/2007](https://dre.pt/web/guest/pesquisa/-/search/642547/details/normal?q=Resolu%C3%A7%C3%A3o+do+Conselho+de+Ministros+n.%C2%BA%20155%2F2007) introduz, pela primeira vez, no ordenamento jurídico nacional, as *Diretrizes Para a Acessibilidade do Conteúdo Web (WCAG)*, do W3C (*World Wide Web Consortium*), ao determinar que os os sítios da internet do Governo e dos serviços e organismos públicos da administração central devem cumprir os requisitos de conformidade das *WCAG* de nível A e os prestadores de serviços transacionais devem cumprir o nível AA;
- O [Decreto-Lei n.º 83/2018](https://dre.pt/web/guest/pesquisa/-/search/116734769/details/normal?q=Decreto-Lei+n.%C2%BA%2083%2F2018) transpõe a Diretiva (UE) 2016/2102 para o ordenamento jurídico nacional, definindo os requisitos de acessibilidade dos sítios Web e das aplicações móveis dos organismos públicos, para os tornar mais acessíveis e interoperáveis. Altera a Lei n.º 36/2011 e revê a [Resolucão de Conselho de Ministros N.º 2/2018](https://dre.pt/web/guest/pesquisa/-/search/114457664/details/normal?l=1) - *RNID (Regulamento Nacional de Interoperabilidade Digital)*. Estipula a adoção de normas aberta e do formato PDF por estes organismos e obriga-os ao cumprimento do nível AA das *WCAG* para os serviços e do nível A para os conteúdos.

A acessibilidade dos sistemas, sítios e aplicações móveis dos organismos públicos torna-se, com a publicação da referida legislação, numa obrigação legal a cumprir.

#### <span id="page-6-0"></span>1.2 Diretrizes e Normas

Como vimos, existem diretrizes internacionais cuja aplicação possibilita a criação de conteúdos para a Web o mais acessíveis possível.

O *W3C (World Wide Web Consortium)*, organismo internacional que estabelece padrões para a compatibilidade, interoperabilidade e desenvolvimento das tecnologias para a WEB, através da [WAI \(Web Accessibility Initiative\),](https://www.w3.org/WAI/) assume a missão de tornar a Web o mais acessível possível a pessoas com deficiência, bem como a pessoas mais velhas, a habitantes de áreas rurais ou de países em vias de desenvolvimento.

Em 1999, o W3C publica as primeiras diretrizes internacionais para a acessibilidade na Web, as *[WCAG 1.0 \(Web Content Acessibility Guidelines\).](https://www.w3.org/TR/WAI-WEBCONTENT/)*

A segunda versão, as *[WCAG 2.0](https://www.w3.org/Translations/WCAG20-pt-PT/)*, será publicada em 2008. Estrutura-se em torno de 4 princípios destinados a tornar os conteúdos Web mais acessíveis: [percetível,](https://www.w3.org/Translations/WCAG20-pt-PT/#perceivable) [operável,](https://www.w3.org/Translations/WCAG20-pt-PT/#operable) [compreensível](https://www.w3.org/Translations/WCAG20-pt-PT/#understandable) e [robusto.](https://www.w3.org/Translations/WCAG20-pt-PT/#robust) Tais princípios desdobram-se em 12 diretrizes e estas num conjunto de 61 critérios de sucesso (testáveis e independentes de uma tecnologia específica).

Pelo reconhecimento universal da importância deste padrão como instrumento de referência internacional na área, as WCAG 2.0 tornaram-se, em 2012, na Norma [ISO/IEC 40500:2012.](https://www.iso.org/standard/58625.html)

Em 2014, é publicada a versão autorizada em português de Portugal das WCAG 2.0, as [Diretrizes de Acessibilidade para Conteúdo Web \(WCAG\) 2.0.](https://www.w3.org/Translations/WCAG20-pt-PT/)

As WCAG 2.0 influenciaram e convergiram, em 2015, na Norma Europeia EN 301 549<sup>5</sup>, Accessibility Requirements Suitable for Public Procurement of ICT [Products and Services](https://www.etsi.org/deliver/etsi_en/301500_301599/301549/01.01.01_60/en_301549v010101p.pdf) in Europe.

Em junho de 2018 foram publicadas as [WCAG 2.1,](https://www.w3.org/TR/WCAG21/) que acrescentam 1 diretriz e 17 critérios de sucesso à versão anterior, mas para estas ainda não existe tradução portuguesa autorizada, nem foram ainda incluídas na Norma ISO/IEC 40500.

Assim, para a redação das orientações constantes neste documento confrontámos as WCAG 2.0 (na sua versão portuguesa autorizada).

 $\overline{a}$ 

<sup>5</sup> As *WCAG 2.0 - Web Content Acessibility Guidelines 2.0* estão totalmente incluídas na EN 301 549, mas a norma europeia cobre mais do que conteúdos WEB, estendendo-se a todos os dispositivos tecnológicos com os quais os utilizadores interagem na moderna vida em sociedade.

# <span id="page-8-0"></span>2. Boas práticas para a Criação de Documentos Textuais Acessíveis

Por documentos textuais entendemos, neste contexto, documentos digitais elaborados num processador de texto, que não são páginas Web e não são renderizados com as páginas web (por exemplo, documentos DOC, ODT ou PDF).

# <span id="page-8-1"></span>2.1 Escrita Acessível

Explicita-se, em seguida, um conjunto de princípios que permitem tornar a informação escrita, para ser difundida em meios virtuais, mais acessível.

#### <span id="page-8-2"></span>2.1.1 Linguagem clara e concisa

O texto deve ser redigido da forma mais simples e clara possível, para ser compreensível. Utilize uma linguagem objetiva, concisa e direta, adequada à natureza do objeto de estudo e ao público-alvo a que se destina o documento.

- Procure escrever textos o mais concisos possível (sobretudo se forem instrucionais);
- Estruture o seu texto em partes bem delimitadas, de forma lógica e coerente;
- Evite períodos demasiado longos e expressões redundantes;
- Privilegie a ordem direta nas frases em vez de estruturas gramaticais complexas;
- Utilize elementos que reforcem a coesão textual;
- Forneça uma alternativa por extenso para siglas e acrónimos aquando da sua primeira utilização (antes ou a seguir à forma abreviada);
- Elabore um glossário ou remeta para um glossário *online* com os termos técnicos utilizados, que podem não ser do conhecimento dos destinatários.

#### **Porquê?**

O princípio "linguagem clara e concisa" beneficia os utilizadores em geral, embora se destine mais diretamente a utilizadores com dificuldades visuais, cognitivas ou de leitura/escrita (como a dislexia). Os leitores de ecrã, usados por pessoas com diversos graus de incapacidade visual, conseguem pronunciar palavras e frases mas não conseguem ler estas últimas com a entoação natural, decisiva para a compreensão oral de frases longas e complexas. Por sua vez, os amplificadores de ecrã, ampliam o texto mas dificultam a visualização geral das frases, logo, a identificação do seu início e do seu final.

# <span id="page-9-0"></span>2.1.2 Nome e título do documento

Atribua um nome e título ao documento, esclarecedor e descritivo do seu conteúdo. Evite nomes e títulos vagos, como, por exemplo, "Documento 1".

O nome corresponde à designação do ficheiro quando o guarda e deve ser elucidativo do seu assunto. Já o título, é atribuído nas propriedades do documento, em título, e deve ser igualmente descritivo.

#### **Porquê?**

Utilizadores com dificuldades ou incapacidade visual utilizam tecnologias de apoio, como leitores de ecrã, para acederem a conteúdos textuais.

Os leitores de ecrã, quando acedem a um ficheiro, começam por ler o seu nome, que aparece no topo do separador de abertura do documento.

Este preceito beneficia diretamente utilizadores com incapacidade visual e indiretamente todos os utilizadores. Os documentos tornam-se mais fáceis de identificar e localizar.

#### **Como fazer?**

Recurso vídeo do [Office | Criar nomes de ficheiros mais acessíveis](https://support.office.com/en-us/article/video-create-accessible-file-names-4e73d73a-aedc-47af-88e4-8f2375a69fad?ui=en-US&rs=en-US&ad=US)

#### <span id="page-9-1"></span>2.1.3 Identificação do Idioma

O idioma principal do documento deve estar corretamente identificado, para o conteúdo ser compreensível para os utilizadores que usam tecnologias de apoio.

- Sempre que altere a língua geral do documento deve mudar a identificação da língua;
- Se usar excertos ou palavras noutra língua deve selecionar e identificar a língua para esses excertos (à exceção de nomes próprios, termos técnicos e palavras de uso corrente).

#### **Porquê?**

A especificação da língua é decisiva para que os leitores de ecrã possam

interpretar corretamente o texto e convertê-lo em voz com a melhor pronúncia

possível, adequada à língua natural do texto.

#### **Como fazer?**

[Como especificar a língua no Word 2013.](https://adod.idrc.ocadu.ca/word2013#tech2)

# <span id="page-10-0"></span>2.1.4 Tipo de fonte

As fontes são categorizadas em famílias segundo as suas características. Segundo a WebAIM [\(Web Accessibility](http://webaim.org/techniques/fonts/#intro) in Mind), indicam-se alguns dos mais comuns tipos de fonte: com serifa, sem serifa, cursiva, fantasia e monoespaçada (*vide* [WebAIM: fonts\)](http://webaim.org/techniques/fonts/).

Fontes com serifa têm adornos no extremo das linhas dos carateres, ao contrário das fontes sem serifa (ex.Verdana, Tahoma). Embora não haja consenso absoluto relativamente ao tipo de letra com melhor legibilidade em ecrã (pois os modernos dispositivos já são capazes de exibir fontes com serifa com grande definição), segundo as boas práticas as fontes sem serifa são normalmente indicadas como as mais fáceis de ler por todos os tipos de utilizadores.

- Utilize uma das fontes mais conhecidas e usadas, que os utilizadores têm instaladas por defeito nos seus dispositivos e *browsers*. A fonte Verdana é considerada uma dessas fontes;
- Use apenas um tipo de letra ou conjuge, no máximo, dois tipos;
- Escolha um tipo de fonte sem serifa, com um bom espaçamento entre letras e que não confunda caracteres (a Verdana é um bom exemplo).

#### **Porquê?**

Fontes com serifa dificultam a leitura em ecrã a pessoas com baixa visão, dislexia e incapacidades cognitivas.

#### <span id="page-10-1"></span>2.1.5 Tamanho da fonte e da linha

As WCAG 2.0 não abordam diretamente o tamanho da fonte. Apenas realçam o facto de o texto dever poder ser redimensionado até 200%, sem perder conteúdo ou funcionalidade.

No site WebAIM afirma-se que é impossível indicar um tamanho de letra perfeito para todos os utilizadores. Há perfis de utilizadores que ampliam o tamanho da fonte no *browser*, outros que o diminuem (*vide* [WebAIM: Font Size\)](https://webaim.org/techniques/fonts/#font_size).

O tamanho de letra recomendado varia também em função do tipo de fonte e contexto de apresentação da informação:

- Use um tamanho de letra, para texto a ler no ecrã ou impresso, entre 11 e 12 pontos;
- Não utilize um tamanho da letra inferior a 10 pontos (como orientação genérica).

Em [Como criar informações escritas mais acessíveis,](http://www.acapo.pt/deficiencia-visual/documentos-e-publicacoes/recomendacoes-tecnicas/como-criar-informacoes-escritas) para facilitar a leitura ao maior número possível de leitores, sugere-se um tamanho de letra de 14 pontos e nunca inferior a 12 (*vide* ACAPO).

Quanto ao tamanho da linha, as WCAG 2.0 indicam que não deve exceder os 80 caracteres. Em [WebAIM: Line,](http://webaim.org/techniques/textlayout/#line) afirma-se que menos de cerca de 50 ou mais de cerca de 120 carateres por linha pode criar dificuldades de leitura.

#### <span id="page-11-0"></span>2.1.6 Espaçamento do texto

As linhas e os parágrafos devem ser claramente distinguíveis uns dos outros.

- Crie um espaçamento entre linhas de, no mínimo, um espaço e meio em parágrafos;
- Formate o espaçamento entre parágrafos para ser 1.5 vezes maior do que o espaçamento entre linhas.

#### **Porquê?**

Pessoas com dificuldades cognitivas ou baixa visão têm dificuldade em seguir um texto cujas linhas estejam muito próximas. A clara separação entre parágrafos beneficia igualmente todos os utilizadores, pela clara identificação de cada parágrafo.

#### <span id="page-11-1"></span>2.1.7 Alinhamento do texto

Por motivos estéticos, geralmente alinha-se o texto em simultâneo às margens esquerda e direita. No entanto, segundo a [WebAIM](http://webaim.org/techniques/textlayout/#text_alignment) (*vide*[Text alignment\),](http://webaim.org/techniques/textlayout/#text_alignment) o texto alinhado à esquerda é mais fácil de ler.

Segundo a Acapo [\(Como criar informações escritas mais acessíveis:](http://www.acapo.pt/deficiencia-visual/documentos-e-publicacoes/recomendacoes-tecnicas/como-criar-informacoes-escritas) 13), "Com o texto alinhado à esquerda é mais fácil encontrar o princípio de cada linha".

• Alinhe o texto à margem esquerda do documento.

# **Porquê?**

Texto "justificado" comporta espaços desiguais entre palavras. Linhas em branco onduladas transcorrem o texto na vertical, o que o torna difícil ou impossível de ler por pessoas com dificuldades cognitivas e visuais. Algumas palavras podem ficar demasiado próximas, dificultando a percepção das fronteiras entre palavras, outras afastadas demais, perturbando a identificação do início e do final da linha

por pessoas que usam ampliadores de ecrã. O texto alinhado à esquerda aumenta a rapidez de leitura por todos os utilizadores.

#### <span id="page-12-0"></span>2.1.8 Uso da cor em texto

As WCAG 2.0, na Diretriz 1.4 (Distinguível), abordam especificamente o uso da cor e o contraste entre a cor usada em primeiro plano e no fundo do documento, para facilitar aos utilizadores a visualização do conteúdo (aspeto que aqui nos interessa, pois abordamos texto escrito).

Ainda segundo esta diretriz, a cor não deve ser usada como o único meio de transmitir informações. Caso tenha de utilizar-se a cor para veicular informação, deve usar-se um meio complementar em texto, para destacar a informação (Ex.: "Atenção: ..."; "Note Bem ...").

- Não use a cor como único meio de destacar informação;
- Evite determinados esquemas de cores, como letra verde em fundo vermelho.

#### **Porquê?**

Utilizadores com incapacidade visual não percecionam informações transmitidas apenas com base na cor (os leitores de ecrã ou impressoras Braille não traduzem cor). Pessoas com dificuldades na percepção da cor (pessoas com daltonismo) podem não conseguir descodificar mensagens transmitidas apenas dessa forma.

Para testar a forma como pessoas com daltonismo percecionam as cores, pode explorar a ferramenta Coblis - [Color Blindness Simulator](http://www.color-blindness.com/coblis-color-blindness-simulator/)

#### <span id="page-12-1"></span>2.1.9 Contraste entre texto e fundo

A cor da letra relativamente ao fundo do documento deve ter um rácio de contraste de pelo menos 4.5.1, à exceção de tamanho de letra com 14 pontos, em negrito, ou com 18 pontos (tamanho considerado texto ampliado nas WCAG 2.0), em que a relação deve ser no mínimo de 3.1.

AS WCAG 2.0 consideram contraste melhorado um rácio de 7.1, para texto normal e de 4.5.1, para texto ampliado.

Embora texto negro em fundo branco funcione bem para a maioria dos utilizadores, perfis muito específicos de utilizadores podem ter de alterar a cor da letra e do fundo do documento para melhorar a legibilidade (*vide* [WebAIM:](http://webaim.org/techniques/fonts/#fcontrast)  [Contrast\)](http://webaim.org/techniques/fonts/#fcontrast).

• Utilize uma cor de letra com um rácio de contraste de pelo menos 4.5.1 relativamente ao fundo do documento ou de 7.1 se quiser um resultado otimizado.

#### **Porquê?**

Bons contrastes beneficiam diretamente os utilizadores com baixa visão moderada, com daltonismo e genericamente todos os utilizadores.

Para validar o índice de contraste entre a cor do texto e do fundo dos documentos pode utilizar a ferramenta [Color Contrast Checker](http://webaim.org/resources/contrastchecker/) da WebAIM.

#### <span id="page-13-0"></span>2.1.10 Fundos simples

Use fundos simples, sem elementos gráficos ou marca de água.

#### **Porquê?**

A marca de água pode alterar a ordem de leitura dos elementos do documentos por leitores de ecrã. Além disso, dificulta a leitura a pessoas com baixa visão.

# <span id="page-13-1"></span>2.2 Estrutura do Documento

A estrutura do documento, elaborado num processador de texto, é decisiva para garantir a sua acessibilidade final. Relativamente aos documentos em PDF, este é um formato de ficheiro de destino, criado normalmente num processador de texto, e depois exportado para PDF.

A correta estruturação do documento em linguagem de marcação é um fator fundamental para que este possa ser acessível (lido por tecnologias de apoio).

São comummente identificados 3 tipos de documentos PDF, divulgados na internet:

• Imagens de texto: documentos completamente inacessíveis a tecnologias de apoio. O conteúdo do documento é uma imagem, não texto que possa ser pesquisado. Os produtos de apoio não podem ler nem extrair as palavras destes documentos. Os utilizadores não podem redimensionar o texto ou mudar a cor do texto e do fundo (*vide* [PDF 7: Performimng OCR](https://www.w3.org/TR/WCAG20-TECHS/pdf.html#PDF7)  [on a scanned PDF document to provide atual text\);](https://www.w3.org/TR/WCAG20-TECHS/pdf.html#PDF7)

- Texto digitalizado, sem linguagem de marcação: documentos não estruturados que podem colocar graves problemas de acessibilidade. Um leitor de ecrã pode não saber extrair as palavras na ordem mais correta. Texto em colunas pode aparecer misturado. Objetos como imagens não terão texto alternativo. Informação sobre a estrutura do documento deve ser incluída no documento em PDF para que as tecnologias de apoio possam apresentar a informação da forma mais inteligível possível;
- Documentos com linguagem de marcação: documentos PDF acessíveis. Proporcionam a melhor experiência de leitura para leitores de ecrã. Neste tipo de documentos, cada porção de texto e elemento (cabeçalhos de secção, imagem, tabela, gráfico, texto alternativo) são marcados com uma etiqueta numa sequência organizada. Os leitores de ecrã identificam cada elemento na ordem de leitura correta e permitem a navegação por teclado (*vide, em particular,* pp.10 a 13 de [Accessing PDF Documents with](http://wwwimages.adobe.com/content/dam/Adobe/en/accessibility/pdfs/accessing-pdf-sr.pdf)  [Assistive Technologie\)](http://wwwimages.adobe.com/content/dam/Adobe/en/accessibility/pdfs/accessing-pdf-sr.pdf)*.*

A acessibilidade do documento PDF começa no documento nativo. Assim tenha em conta o seguinte:

- Use as funcionalidades do processador de texto da forma correta: o Word e o Writer têm funcionalidades que, quando corretamente utilizadas, permitem criar uma estrutura do documento em linguagem de marcação. Para isso, deve aplicar os estilos rápidos ou cabeçalhos para organizar a informação em secções/níveis hierárquicos e usar cada funcionalidade do editor de acordo com o seu objetivo, por exemplo: definir listas de itens, adicionar texto alternativo a objetos como imagens, gráficos e tabelas, etc.;
- Recorra a um Validador de acessibilidade: o validador de acessibilidade apresenta Erro quando o documento não está estruturado (não tem uma estrutura de marcação por detrás);
- Converta corretamente o documento para PDF: um documento devidamente estruturado no processador de texto geralmente mantém a sua estrutura em linguagem de marcação quando corretamente convertido para PDF.

# <span id="page-15-0"></span>2.2.1 Utilização de estilos rápidos

A [diretriz 2.4 das WCAG 2.0, Navegável,](https://www.w3.org/Translations/WCAG20-pt-PT/#navigation-mechanisms) prevê formas de ajudar os utilizadores a navegar, a localizar conteúdos e a determinar o local onde estão num documento.

O conteúdo do documento deve ser estruturado de forma lógica e coerente, numa estrutura arborescente, organizado em itens e secções com diferentes níveis hierárquicos, para permitir a todos os utilizadores uma fácil identificação e localização da informação.

Tal estruturação deve ser feita no processador de texto a partir da funcionalidade Estilos rápidos/Cabeçalhos.

Cabeçalhos são as secções e subsecções em que se estrutura um texto. Assim, o cabeçalho 1 corresponde ao primeiro nível hierárquico (nível 1, ex.: parte/capítulo 1. / 2. / 3.), o cabeçalho 2 a secções de 2.º nível (ex.: 1.1 /1.2; 2.1/2.2), o cabeçalhos 3 a subsecções de 3.º nível (ex.: 1.1.1 /1.1.2; 2.1.1/ 2.1.2), e assim, subsequentemente, até ao nível do parágrafo (*vide* [WebAIM:](http://webaim.org/techniques/word/#headings)  [Headings\)](http://webaim.org/techniques/word/#headings).

- Utilize a funcionalidade "estilos rápidos/cabeçalhos" para estruturar as secções do texto, de forma hierárquica e consistente, sem saltar entre níveis hierarquicos;
- Atribue o número que identifica cada secção manualmente (não use numeração automática).

# **Porquê?**

Só a atribuição correta de cabeçalhos, de acordo com a hierarquia de cada elemento no texto, permite criar uma estrutura para o documento em linguagem de marcação, com atributos específicos para marcar níveis hierárquicos diferentes.

Se criar a designação de cada parte ou secção manualmente, aumentado o tamanho da letra e usando negrito, o documento não vai ser estruturado com linguagem de marcação.

Utilizadores normovisuais orientam-se na página através da percepção visual do tamanho e distribuição relativa dos itens. Pessoas com deficiência visual precisam que as tecnologias de apoio interpretem os elementos semânticos do

documento, para não ficarem restringidas a uma navegação linear e poderem navegar diretamente para cada secção a partir dos cabeçalhos.

### **Como fazer?**

- [Utilizar cabeçalhos no Word 2013](http://adod.idrc.ocad.ca/word2013#tech5)
- [Utilizar cabeçalhos no Word 2010, 2013 e 2016 para Windows](http://webaim.org/techniques/word/word2013#headings2013)
- [Utilizar cabeçalhos no Word 2011 e 2016 para Mac](http://webaim.org/techniques/word/word2011#headings2011)
- [Recurso vídeo do Office | Melhorar a acessibilidade com estilos](https://support.office.com/en-us/article/video-improve-accessibility-with-heading-styles-68f1eeff-6113-410f-8313-b5d382cc3be1?ui=en-US&rs=en-US&ad=US)

#### <span id="page-16-0"></span>2.2.2 Índice em documentos longos

Uma das formas de cumprir a diretriz 2.4 das WCAG 2.0 é através da criação de marcadores e de índices de navegação em documentos longos.

Os textos longos, como manuais de apoio, devem ter um índice para orientação. Estes devem ser automaticamente criados no processador de texto a partir dos cabeçalhos. Se não quiser que o título principal do documento apareça no índice marque-o com o estilo Título (selecione-o na barra de estilos rápidos).

O Painel de navegação do Word (a partir do Word 10) permite verificar se o documento tem uma estrutura de navegação coerente (uma marcação de cabeçalhos correta), que permita gerar um índice bem organizado.

#### **Porquê?**

Pessoas com dificuldades cognitivas precisam de se apoiar numa estrutura hierárquica para os orientar na leitura de um texto longo. Pessoas com incapacidade visual usam teclas de atalho para acederem à estrutura do texto, navegarem por cabeçalhos, saltarem entre secções e assim encontrarem mais rápida e facilmente a informação pretendida.

#### **Como fazer?**

- [Ver Painel de Navegação no Word 2013 para Windows](https://elearning.uab.pt/pluginfile.php/474637/mod_book/chapter/101388/nivel_1%20%281%29.png) : Clique em Ver/Destaque/menu NíveL; Verifique se o seu documento tem uma estrutura arborescente e se os níveis estão corretamente especificados. Em algumas versões do Word, clique em Localizar/ painel Navegação / Títulos.
- [Criar índice no Word](http://adod.idrc.ocad.ca/word2013#contents) 2013 para Windows

# <span id="page-17-0"></span>2.2.3 Numeração da páginas

Todos os documentos devem ser devidamente paginados. A numeração das páginas proporciona ao utilizador a devida orientação no documento, permite a construção de índices e a fácil localização dos conteúdos por todos os utilizadores.

• Insira o número de página com a funcionalidade correta do processador de texto, em rodapé, mas escolha uma numeração sem formatação (estilo simples).

# **Porquê?**

Geralmente, os leitores de ecrã começam por anunciar o nome e formato do ficheiro, seguido do número de páginas que o documento tem. Alguns leitores de ecrã podem não ler coretamente números de páginas com formatação gráfica.

#### <span id="page-17-1"></span>2.2.4 Quebra de páginas e secções

Quando o texto terminar sem ser em final de página, deixe uma linha em branco e insira uma quebra de página/secção.

- Verifique se os parágrafos, frases e tabelas não ficam divididos por quebras de páginas. Serão interpretados como dois parágrafos ou duas tabelas diferentes;
- Não utilize a tecla Enter para passar para a página seguinte, pois muitas linhas em branco são uma barreira para a navegação;
- Evite muitos espaços em branco repetidos sequencialmente.

# **Porquê?**

A quebra de página permite otimizar a navegação ao fazer com que que o leitor de ecrã salte diretamente para a próxima página.

Para utilizadores de leitores de ecrã, muitas linhas em branco causam um ruído desnecessário, pois o leitor de ecrã lê repetidamente "linha em branco" e podem ser interpretadas como o texto tendo chegado ao fim.

#### **Como fazer?**

Word 2013 para Windows: Dê um espaço depois do final do texto; Proceda a Inserir/ Quebra de página. Retome a redação do texto na página seguinte.

#### <span id="page-18-0"></span>2.2.5 Listas de marcas

Em textos didáticos, por vezes é importante apresentar a informação de forma parcelar e sequencial, através da enumeração.

Uma enumeração pode ser uma lista ordenada (lista numerada) ou não ordenada (lista com marcas). Os processadores de texto têm funcionalidades que permitem criar listas (numeradas ou com marcas) de forma correta, para que fiquem devidamente etiquetadas na linguagem de marcação.

Segundo as indicações para criar documentos em Word da [WebAIM \(lists and](http://webaim.org/techniques/word/#listCol)  [columns\),](http://webaim.org/techniques/word/#listCol) não use a tecla Tab para indentar o texto e simular listas. Os leitores de ecrã não reconhecerão a sequência como uma lista.

- Use a funcionalidade Marcas ou *bullets*, mais acessíveis do que listas com numeração automática;
- Se precisar de usar listas com numeração ou alíneas, use a tecla Enter e insira a alínea manualmente.

# **Porquê?**

Listas devidamente etiquetadas permitem que os leitores de ecrã reconheçam a lista como tal e os seus utilizadores possam saber quantos itens tem a lista (o leitor anuncia que se trata de uma lista, o seu número de itens e assinala quando o utilizador chegou ao final da mesma). Listas etiquetadas como tal possibilitam ainda a navegação entre listas de itens.

# **Como fazer?**

[Fazer listas no Word 2010 para Windows](http://webaim.org/techniques/word/word2010#lists2010) [Fazer listas no Word 2013 e 2016 para Windows](http://webaim.org/techniques/word/word2013#lists2013) [Fazer listas no Word 2011 e 2016 para Mac](http://webaim.org/techniques/word/word2011#lists2011)

# <span id="page-18-1"></span>2.2.6 Colunas

Sempre que possível, deve evitar organizar o texto em colunas. Se a estruturação em colunas for incontornável, deve seguir alguns preceitos para que o texto fique acessível:

• Não utilize tabelas para simular colunas. Os leitores de ecrã poderão não ler o texto na ordem correta;

- Use a ferramenta do processador de texto destinada à criação de colunas;
- Formate as colunas com a mesma largura. É mais fácil para o leitor perceber o comprimento das linhas e onde termina uma coluna e começa outra;
- Crie um espaço entre duas colunas bastante maior do que o espaço entre duas palavras. Se o espaço for diminuto, os leitores de ecrã poderão não identificar a coluna como tal e ler o texto na horizontal entre colunas (primeira linha da primeira coluna seguida da primeira linha da segunda coluna).

# **Como fazer?**

[Formatar colunas no Word 2010 para Windows](http://webaim.org/techniques/word/word2010#columns2010) [Formatar colunas no Word 2013 e 2016 para Windows](http://webaim.org/techniques/word/word2013#columns2013) [Formatar colunas no Word 2011 e](http://webaim.org/techniques/word/word2011#columns2011) [2016 para Mac](http://webaim.org/techniques/word/word2016mac#columns2016)

# <span id="page-19-0"></span>2.2.7 Criação de hiperligações

A criação de hiperligações pode ser fundamental na estrutura de um documento digital, pelo estabelecimento de redes de conceitos e de remissões permitidas.

- Elabore textos de hiperligações claros e descritivos do conteúdo das páginas para as quais remetem;
- Evite usar o endereço URL como texto da hiperligação. Geralmente, os URL são muito extensos e a identificação do conteúdo para que remetem nem sempre é clara;
- Não use a expressão "link para" ou "hiperligação para" no texto da hiperligação;
- Não use expressões como "clique aqui", "saiba mais", ou "mais informações";
- Mantenha a coerência no texto dos "links". Links para o mesmo destino devem ter igual texto e para destinos diferentes textos distintos.

#### **Porquê?**

Os leitores de ecrã exibem listas com os textos das hiperligações. Através de teclas de atalho, os utilizadores com deficiência visual podem navegar diretamente para uma lista de hiperligações. Textos de hiperligação explícitos, sobretudo quando descontextualizados, ajudam os utilizadores a decidir quais as páginas que querem visitar.

Os leitores de ecrã, antes ou depois de lerem o texto da hiperligação, classificam-no como "link". Se incluir "link para" no texto da hiperligação, a redundância cria um ruído perturbador.

Quando descontextualizadas, expressões como "clique aqui" ou "saiba mais" não contém informação pertinente sobre o conteúdo da página de destino. O utilizador não tem pistas para perceber para que conteúdo remetem.

# **Como fazer?**

- [Fazer hiperligações no Word 2013 para Windows](http://adod.idrc.ocad.ca/word2013#tech9)  [Fazer hiperligações no Word 2010, 2013 e 2016 para Windows](http://webaim.org/techniques/word/word2013#links2013)  [Fazer hiperligações no Word 2011 para Mac](http://webaim.org/techniques/word/word2011#links2011)
- [Fazer hiperligações no Word 2016 para Mac](http://webaim.org/techniques/word/word2016mac#links2016)
- [Recurso vídeo do Office | Criar links acessíveis](https://support.office.com/en-us/article/video-create-accessible-links-in-word-28305cc8-3be2-417c-a313-dc22082d1ee0?ui=en-US&rs=en-US&ad=US#ID0EAABAAA=Try_it!)

# <span id="page-20-0"></span>2.3 Imagens e Objetos Gráficos

O tratamento de imagens e objetos gráficos (tabelas, gráficos, diagramas, mapas) é crucial em termos de acessibilidade.

A imagem, para utilizadores com incapacidade visual é, nas situações mais comuns, uma barreira intransponível, na medida em que as tecnologias de apoio mais utilizadas não interpretam imagens, nem conseguem extrair delas informação, a não ser que estas tenham sido preparadas para tal.

É ainda recente a tecnologia baseada, por exemplo, em reconhecimento automático de objetos, que permite criar texto alternativo automático para imagens, não estando, por isso, ainda generalizada.

Além do mais, os textos alternativos assim gerados carecem, em algumas situações, de correção manual. Por exemplo, o Office 365 oferece essa funcionalidade, mas quase sempre precisa de melhoramento humano.

De acordo com as WCAG 2.0, o conteúdos das imagens e objetos gráficos deve ser percetível por todos os utilizadores, pois deve oferecer-se uma alternativa textual para todo o conteúdo não textual (imagem estática, imagem em movimento ou mesmo som).

Neste documento de sensibilização à acessibilidade em documentos textuais trataremos apenas as imagens estáticas e objetos gráficos, como tabelas ou gráficos. No entanto, salvaguardamos que também os objetos multimédia devem ter descrições texuais para todos os elementos visuais e sonoros.

### <span id="page-21-0"></span>2.3.1 Tabelas

As tabelas são um instrumento importante para sistematizar informação e apresentar dados.

Pessoas sem problemas graves de visão relacionam com facilidade a informação distribuída pelas colunas e linhas da tabela. O sentido da visão cruza os dados das colunas e das linhas para lhes atribuir significado. Pessoas que usam tecnologias de apoio para aceder à informação das tabelas precisam que estas estejam construídas de acordo com princípios de acessibilidade, de forma ao conteúdo não perder sentido ao ser lido.

Ao elaborar tabelas:

- Crie tabelas o mais simples e pequenas possível, sem colunas subdivididas e células em branco;
- Anteceda a tabela por uma legenda, elaborada com a funcionalidade apropriada do processador de texto, afixada antes da tabela;
- Faça uma pequena descrição ou explicação da estrutura da tabela e dos dados apresentados na mesma, em texto adjacente, para facilitar a sua perceção ou preencha o campo texto alternativo / descrição com essa informação;
- Especifique as linhas dos cabeçalhos para criar uma estrutura semântica fácil de seguir pelos leitores de ecrã e para aparecerem no início de cada nova página;
- Não use a tecla Tab para simular tabelas, crie sempre as tabelas com a funcionalidade apropriada do processador de texto.

#### **Porquê?**

Os utilizadores que dependem de tecnologias de apoio podem ficar desorientados em tabelas complexas e com colunas múltiplas. Alguns leitores de ecrã não leem colunas múltiplas na ordem correta. Muitas células em branco desorientam o utilizador de tecnologia de apoio pois podem dar-lhe a falsa ideia de que não há mais informação na tabela.

#### **Como fazer?**

• [Fazer tabelas no Word 2013 para Windows \(1\);](http://adod.idrc.ocad.ca/word2013#tech6)

- [Fazer tabelas no Word 2011 para Mac;](http://webaim.org/techniques/word/word2011#tables2011)
- [Fazer tabelas no word 2016 para Mac;](https://webaim.org/techniques/word/word2016mac#tables2016)
- [Recurso vídeo do Office | Fazer tabelas acessíveis](https://support.office.com/en-us/article/video-create-accessible-tables-in-word-cb464015-59dc-46a0-ac01-6217c62210e5?ui=en-US&rs=en-US&ad=US)

# <span id="page-22-0"></span>2.3.2 Imagens

Por imagens entendemos fotografias, gravuras, gráficos, mapas, diagramas, etc. (imagem estática).

Em recursos didáticos, as imagens podem ter uma função apenas decorativa (motivacional) ou veicular conteúdos complexos.

Ao utilizar imagens, tenha em conta os seguintes preceitos:

- Questione-se acerca da necessidade das imagens num texto e insira apenas as imagens imprescindíveis;
- Redimensione as imagens fora do processador de texto, num programa de edição de imagens;
- Atribua uma resolução adequada à imagem, recomendando-se cerca de 150 DPI (Dots per Inch/pontos por polegada)/PPI (Pixels per inch/Pixéis por polegada);
- Verifique se as cores utilizadas têm bom contraste entre si e se não é transmitida imagem com base apenas na cor;
- Não use imagens para apresentar texto, sobretudo se a mesma configuração for possível usando apenas texto;
- Afixe uma legenda por cima da imagem, com a funcionalidade correta do editor de texto, esclarecedora da vinculação da imagem ao texto;
- Preencha o campo "texto alternativo" da imagem, no campo apropriado do processador de texto (campo Descrição, diferente da legenda e da descrição longa);
- Alinhe as imagens com o texto;
- Elabore uma Descrição (descrição longa, diferente do texto alternativo) para imagens de conteúdo complexo, cuja perceção de detalhes seja fundamental (gráficos complexos, mapas, etc.);
- Imagens compostas por várias formas gráficas independentes devem ser transformadas numa única imagem e ter um único texto alternativo.

### <span id="page-23-0"></span>2.3.3 Texto alternativo e descrição longa

O texto alternativo e a descrição longa são alternativas textuais a imagens, essencias para que o seu conteúdo possa ser lido por tecnologias de apoio. Legenda, texto alternativo e descrição longa são diferentes.

Se a legenda deve identificar a imagem e ser esclarecedora do vínculo entre a imagem e o texto, o texto alternativo, correspondente ao atributo Alt em HTML, deve indicar suncitamente o conteúdo e função da imagem no contexto em que se encontra e a descrição longa descrever pormenorizadamente todos os elementos visuais pertinentes para a sua compreensão.

A descrição longa, quando necessária, pode ser redigida por baixo da própria imagem, num parágrafo intitulado "Descrição longa da imagem x".

No Word e Writer, o texto alternativo deve ser elaborado no campo do ALT Text "Descrição" (recomenda-se que deixe o título em branco).

O texto alternativo deve:

- Ser sucinto, claro e objetivo: é comum afirma-se que o texto alternativo não deve exceder os 80 carateres;
- Levar em conta o contexto e finalidade de apresentação da imagem (conteúdo e função da imagem). Ex.: imagens com texto devem ter como texto alternativo exatamente o texto que pode ser lido na imagem;
- Ser preenchido no campo adequado do processador de texto.

O texto alternativo não deve:

- Iniciar-se com as expressões "imagem de..." (cria um ruído desnecessário);
- Ser redundante relativamente ao texto/contexto de apresentação da imagem e legenda (repetir o texto em que a imagem se insere;
- Descrever imagens puramente decorativas, que não acrescentem significado ao texto. Se a imagem for meramente decorativa deve ser dado um atributo ALT nulo. Desta forma, a tecnologia de apoio ignora a imagem. Nos editores de texto, basta deixar o campo relativo à Descrição da imagem por preencher (operação equivalente a estabelecer um ALT nulo). Neste caso, os leitores de ecrã ignoram a imagem e leem só o texto.

#### **Como e em que situação elaborar texto alternativo? Consulte:**

- [4 Syllables: When an Image is "Purely Decorative?"](http://4syllables.com.au/articles/decorative-images/)
- [W3C| WAI : Images Text Alternatives \("alt text"\)](https://www.w3.org/WAI/eval/preliminary#images)
- [O uso correto do texto alternativo](https://www.governoeletronico.gov.br/documentos-e-arquivos/O%20uso%20correto%20do%20texto%20alternativo.pdf)
- [WebAIM: Alternative Text](http://webaim.org/techniques/alttext/)

# **Como fazer?**

- [Texto alternativo no Word 2013 para Windows](http://adod.idrc.ocad.ca/word2013#tech3)
- [Texto alternativo no Word 2010](http://webaim.org/techniques/word/word2010#altText2010) [para Windows](http://webaim.org/techniques/word/word2010#altText2010)
- [Texto alternativo no Word 2013 para Windows](http://webaim.org/techniques/word/word2013#altText2013)
- [Texto alternativo no Word 2016 para Windows](http://webaim.org/techniques/word/word2016win#altText2016)
- [Texto alternativo no Word 2011 para Mac](http://webaim.org/techniques/word/word2011#altText2011)
- [Texto alternativo no Word 2016 para Mac](http://webaim.org/techniques/word/word2016mac#altText2016)
- Recurso vídeo do Office [| Melhorar a acessibilidade com o Alt Text](https://support.office.com/en-us/article/video-improve-accessibility-with-alt-text-9c57ee44-bb48-40e3-aad4-7647fc1dba51?ui=en-US&rs=en-US&ad=US)

# <span id="page-24-0"></span>3. Validação e Conversão

Existem, presentemente, validadores automáticos que permitem verificar se um documento, na sua forma final, cumpre as diretrizes de acessibilidade.

Tal como há validadores automáticos desenvolvidos para avaliar páginas em HTML (por exemplo, o [AccessMonitor,](http://www.acessibilidade.gov.pt/accessmonitor/nota_tecnica.html) da Unidade Acesso da FCT, que aplica os critérios das *WCAG 2.0* na análise de páginas WEB) também há validadores, igualmente aprovados pelo W3C (*World Wide Web Consortium*), que avaliam a acessibilidade de conteúdos digitais produzidos noutras linguagens de programação.

Para verificar a acessibilidade de documentos em Word pode recorrer-se, desde o Microsoft Office 2010, ao Verificador de Acessibilidade, incorporado na ferramenta de edição de texto, que deve ser usado para verificar se o documento final tem problemas de acessibilidade.

No que respeita ao LO Writer, existe a extenção **AccessODF**, com idênticas funcionalidades.

Ao converter-se o documento para PDF deve utilizar-se a funcionalidade apropriada do editor de texto, para que o documento final seja um PDF acessível (no Word, guardar como/PDF).

Depois de convertido o documento, pode utilizar-se também o verificador de acessibilidade incorporado no leitor de PDF (ex.: Adobe Reader).<sup>6</sup>

Finalmente, temos ferramentas de validação para PDF disponíveis *online*, como o [PDFChecker](http://checkers.eiii.eu/en/pdfcheck/) (da European Internet Inclusion Initiative), muito úteis para avaliar a acessibilidade de documentos em PDF.

Salvaguardamos, no entanto, que nenhuma validação automática é suficiente por si só para analisar a acessibilidade de um documento. Efetivamente, há aspetos, como a adequação de um texto alternativo, que só uma análise humana pode avaliar (por exemplo, se o campo "texto alternativo" estiver preenchido, ainda que de forma inadequada, o validador automático não vai assinalar inconformidade).

Assim, além da validação automática, que ajuda a despistar erros típicos, deve fazer-se uma cuidada revisão humana.

# <span id="page-25-0"></span>3.1 Validação no Processador de Texto

l

Depois de finalizar o seu documento no processador de texto, use o Verificador de Acessibilidade para identificar possíveis barreiras de acessibilidade.

O Verificador de Acessibilidade do Word classifica possíveis barreiras em três tipos (*vide* [WebAIM: Accessibility Checker\)](http://webaim.org/techniques/word/#checker):

- Erros: correspondem a conteúdos muito difíceis ou mesmo impossíveis de aceder por determinados perfis de utilizador, cujos erros devem ser corrigidos. Ex.: imagens sem texto alternativo.
- Avisos: assinalam conteúdos que, em alguns casos (mas não em todos), podem ser difíceis de aceder por determinado perfil de utilizador. Ex.: um *link* com texto não descritivo do seu conteúdo.

<sup>6</sup> O Adobe Acrobat Professional permite trabalhar, com um maior nível de precisão, a acessibilidade de um documeto PDF. Por vezes, quando um documento é convertido num processador de texto pode perder alguma característica de acessibilidade (pode perder-se algum item na conversão inicial). O Adobe Acrobat Pro possibilita a correção de eventuais problemas de acessibilidade (por exemplo, reestabelecer a ordem correta de cabeçalhos), bem como otimizar a acessibilidade através da intervenção direta no código (Cf. [PDF Accessibility Overview\)](http://wwwimages.adobe.com/content/dam/Adobe/en/accessibility/products/acrobat/pdfs/acrobat-xi-pdf-accessibility-overview.pdf). Como esta é uma ferramenta proprietária, não acessível a todos, e implica, na sua utilização, conhecimentos especializados, não demonstramos aqui o seu uso, deixando a sua eventual exploração ao critério de cada um. Para mais informações sobre como utilizar o Adobe Acrobat Pro para maximizar a acessibilidade, consulte [WebAIM: PDF Accessibility.](http://webaim.org/techniques/acrobat/acrobat)

• Dicas: referem-se a conteúdos que embora estejam acessíveis, podem ser melhorados, com vista a maximizar a experiência de utilização.

Ao clicar em determinado item no relatório, esse aspeto aparece destacado no documento e são exibidas explicações adicionais que explicitam o impacto da barreira em termos de acessibilidade e como removê-la do seu documento.

# **Como fazer?**

- [Word 2013 para Windows;](http://adod.idrc.ocad.ca/word2013#tech10)
- Recurso [vídeo do Office | Verificar a Acessibilidade no Word](https://support.office.com/en-us/article/video-check-the-accessibility-of-your-document-9d660cba-1fcd-45ad-a9d1-c4f4b5eb5b7d?ui=en-US&rs=en-US&ad=US)

# <span id="page-26-0"></span>3.2 Conversão e Validação em PDF

Ao garantir que o seu documento DOC/ODT não tem barreiras de acessibilidade está a assegurar que este, se for corretamente convertido para PDF, mantém as mesmas características de acessibilidade em PDF.

Como já vimos, para ser o mais acessível possível o documento tem de ter uma linguagem de marcação por detrás (camada de informação semântica), que identifica, com etiquetas semânticas, cada um dos elementos que integram a estrutura do documento: ex. níveis hierárquicos dos cabeçalhos, parágrafos, listas de itens, imagens, tabelas, etc. Essa informação semântica tem de ser guardada com o documento ao convertê-lo para PDF para este manter as características de acessibilidade.

# <span id="page-26-1"></span>3.2.1 Conversão para PDF

Use a funcionalidade apropriada do processador de texto para conversão para PDF. Não use impressoras virtuais como o CutePDF. Estas ferramentas não guardam a linguagem de marcação do documento. Guardam o arquivo como se não estivesse estruturado, o que limita o utilizador de tecnologia de apoio a uma leitura linear do mesmo (pode ser problemática em documentos longos);

- Certifique-se que as seguintes Opções estão assinaladas:
- 1. Criar marcadores utilizando/ cabeçalhos ou títulos;
- 2. Propriedades do documento;
- 3. Tags de estrutura de documento para acessibilidade;

4. Texto de mapa de bits quando não é possível incorporar letra.

# <span id="page-27-0"></span>3.2.2 Validação em PDF

Por fim, com o documento já convertido para PDF, utilize a ferramenta de acessibilidade do leitor de PDF para analisar a acessibilidade do documento (Acrobat: Avançado/ Acessibilidade / Verificação rápida).

Pode ainda, concomitantemente, usar a ferramenta *online* [PDF Checker](http://checkers.eiii.eu/en/pdfcheck/) (da European Internet Inclusion Initiative). Recomendamos que use a funcionalidade *Check by File Upload*. Pode carregar ficheiros até ao limite de 10 MB.

# <span id="page-28-0"></span>4. Fontes Consultadas

ADOBE SYSTEMS INCORPORATED - *PDF Acessibility Overview* [em linha]*.* United States*.* Atual 2017*.* [Consult. 6-12-2016]. Disponível na internet*:* <URL*[:](http://www.adobe.com/accessibility/pdf/pdf-accessibility-overview.edu.html)* <http://www.adobe.com/accessibility/pdf/pdf-accessibility-overview.edu.html>*>*

ADOBE SYSTEMS INCORPORATED *- Acessing PDF Documents with Assistive Technologie: A Screen Reader User's Guide* [em linha] United States, 2008*.*  [Consult. 6-12-2016]. Disponível na internet: <URL: [http://wwwimages.adobe.com/content/dam/Adobe/en/accessibility/pdfs/accessin](http://wwwimages.adobe.com/content/dam/Adobe/en/accessibility/pdfs/accessing-pdf-sr.pdf) [g-pdf-sr.pdf>](http://wwwimages.adobe.com/content/dam/Adobe/en/accessibility/pdfs/accessing-pdf-sr.pdf)

ASSOCIAÇÃO DE CEGOS E AMBLÍOPES DE PORTUGAL (ACAPO) - Como criar informações escritas mais acessíveis. *Recomendações do Núcleo de Estudos e Investigação em Acessibilidade da ACAPO* [em linha]. Vol 4, (s.d.) [Consult. 6-1- 2017]. Disponível na internet: <URL: [http://www.acapo.pt/deficiencia](http://www.acapo.pt/deficiencia-visual/documentos-e-publicacoes/recomendacoes-tecnicas/volume-4)[visual/documentos-e-publicacoes/recomendacoes-tecnicas/volume-4>](http://www.acapo.pt/deficiencia-visual/documentos-e-publicacoes/recomendacoes-tecnicas/volume-4)

CALDWELL, Ben [et al.] (Eds) - *Web Content Accessibility Guidelines (WCAG) 2.0* [em linha]. W3C Recommendation, 2008. [Consult. 8-09-2016] Disponível na internet: [<https://www.w3.org/TR/WCAG20/>;](https://www.w3.org/TR/WCAG20/%3e)

CALDWELL, Ben [et al.] (Eds) - *Diretrizes de Acessibilidade para o Conteúdo Web (WCAG) 2.0* (Trad. DSI/Unidade ACESSO da FCT, IP) [em linha]. W3C Recommendation, 2008. [Consult. 9-09-2016] Disponível na internet: [<https://www.w3.org/Translations/WCAG20-pt-PT/>](https://www.w3.org/Translations/WCAG20-pt-PT/)

CENTER FOR PERSONS WITH DISABILITIES - *WebAIM: Web Accessibility in Mind* [em linha]. Utah, Utah State University. Atual 2017 [Consult. 10-11-2016]. Disponível na internet: <URL:<http://webaim.org/>>

COOPER, Michael; KIRKPATRICK, Andrew; O CONNOR, Joshue - Techniques for WCAG 2.0, PDF Techniques for WCAG 2.0 [em linha]. W3C, 2012. [Consult. 10- 11-2016]. Disponível na internet: [<https://www.w3.org/TR/WCAG-](https://www.w3.org/TR/WCAG-TECHS/pdf.html%3e)[TECHS/pdf.html>](https://www.w3.org/TR/WCAG-TECHS/pdf.html%3e)

DECRETO-LEI n.º 83/2018. *D.R. I Série.* 202 (2018-10-19) 5029 - 5035

ESVI-AL 2012-2014 - *MOOC: Desenvolvimento de Conteúdos Acessíveis* [Acesso Livre] [Em linha]. Lisboa*,* E-LEARNINGLAB*,* Universidade de Lisboa*.* Atual 2014*.*[Consult. 12- 11-2016] Disponível na internet*:* [<http://e](http://e-cessibilidade.ulisboa.pt/course/view.php?id=11)[cessibilidade.ulisboa.pt/course/view.php?id=11>](http://e-cessibilidade.ulisboa.pt/course/view.php?id=11)

EUROPEAN COMMITTEE FOR ELECTROTECHNICAL STANDARDIZATION (CENELEC), EUROPEAN COMMITTEE FOR STANDARDIZATION (CEN), EUROPEAN TELECOMMUNICATIONS STANDARDS INSTITUTE (ETSI) - *EN 301 599: Accessibility Requirements Suitable for Public Procurement of ICT Products and Services in Europe* [em linha]. 2015.[Consult. 3-1-2017]. Disponível na internet: <URL:

[http://www.etsi.org/deliver/etsi\\_en/301500\\_301599/301549/01.01.02\\_60/en\\_3](http://www.etsi.org/deliver/etsi_en/301500_301599/301549/01.01.02_60/en_301549v010102p.pdf) [01549v010102p.pdf>](http://www.etsi.org/deliver/etsi_en/301500_301599/301549/01.01.02_60/en_301549v010102p.pdf)

FRANCISCO, Maria Manuela Amado da Silva - *Contributos para uma educação online inclusiva : estudo aplicado a casos de cegueira e baixa visão* [em linha]. Lisboa: Universidade Aberta, 2008. Dissertação de Mestrado. [Consult. 6-12- 2016]. Disponível na internet: <URL[:](http://repositorioaberto.uab.pt/handle/10400.2/1273)

[http://repositorioaberto.uab.pt//handle/10400.2/1273>](http://repositorioaberto.uab.pt/handle/10400.2/1273)

FRANCISCO, Manuela; SOUSA, Norberto - *Guia para a produção de conteúdos digitais acessíveis* [em linha]. 2013. [Consult. 18-12-2016]. Disponível na internet: <URL: [http://maisinclusivo.ipleiria.pt/files/2012/09/Guia-producao](http://maisinclusivo.ipleiria.pt/files/2012/09/Guia-producao-materiais-digitais-acessiveis_Fev2013.pdf)[materiais-digitais-acessiveis\\_Fev2013.pdf>](http://maisinclusivo.ipleiria.pt/files/2012/09/Guia-producao-materiais-digitais-acessiveis_Fev2013.pdf)

HILERA-GONZÁLEZ, J.R.; CAMPO-MONTALVO, E. (Eds.) - *Guía para crear contenidos digitales accesibles: Documentos, presentaciones, vídeos, audios y páginas web* [em linha]*.* (1ª ed.). Alcalá de Henares, España: Universidad de Alcalá, 2015. [Consult. 12-12-2016]. Disponível na internet: <URL: [http://www.esvial.org/wp-content/files/ESVIAL.LibroDigital\\_es\\_2015.pdf>;](http://www.esvial.org/wp-content/files/ESVIAL.LibroDigital_es_2015.pdf%3e)

INCLUSIVE DESIGN RESEARCH CENTRE - *Accessible Digital Office Documents (ADOD) Project* [em linha]*.* Toronto*,* OCDA University*.* Atual 2010 [Consult. 7-2- 2017]*.* Disponível na internet*:* <URL <http://adod.idrc.ocad.ca/>*>*

MICROSOFT *- Tornar os seus documentos do Word acessíveis* [em linha]*.* Atual. 2017 [Consult.13-2-2017]. Disponível na internet: [<https://support.office.com/pt-pt/article/Tornar-os-seus-documentos-do-Word](https://support.office.com/pt-pt/article/Tornar-os-seus-documentos-do-Word-acess%C3%ADveis-d9bf3683-87ac-47ea-b91a-78dcacb3c66d)[acess%C3%ADveis-d9bf3683-87ac-47ea-b91a-78dcacb3c66d>](https://support.office.com/pt-pt/article/Tornar-os-seus-documentos-do-Word-acess%C3%ADveis-d9bf3683-87ac-47ea-b91a-78dcacb3c66d)

MICROSOFT – Criar Documentos Mais acessíveis no Word. *Formação em Vídeo Sobre Acessibilidade*: 7 vídeos [em linha] Atual 2018 [Consult. 10-12-2018]. Disponível na internet: <URL: [https://support.office.com/pt](https://support.office.com/pt-pt/article/v%c3%addeo-criar-documentos-acess%c3%adveis-8d720231-495a-489c-a27a-eaf98f85c4f3?ui=pt-PT&rs=pt-PT&ad=PT)[pt/article/v%c3%addeo-criar-documentos-acess%c3%adveis-8d720231-495a-](https://support.office.com/pt-pt/article/v%c3%addeo-criar-documentos-acess%c3%adveis-8d720231-495a-489c-a27a-eaf98f85c4f3?ui=pt-PT&rs=pt-PT&ad=PT)[489c-a27a-eaf98f85c4f3?ui=pt-PT&rs=pt-PT&ad=PT>](https://support.office.com/pt-pt/article/v%c3%addeo-criar-documentos-acess%c3%adveis-8d720231-495a-489c-a27a-eaf98f85c4f3?ui=pt-PT&rs=pt-PT&ad=PT)

REIS, Jorge dos - As vozes tipográficas do museu.Legibilidade e leiturabilidade do texto no design expográfico. *Revista Vox Musei arte e património* [em linha]*.*Vol 1, (2013) p. 272-284 . [Consult. 6-1-2017]. Disponível na internet: <URL:

[http://repositorio.ul.pt/bitstream/10451/9118/2/ULFBA\\_PER\\_Jorge%20dos%20R](http://repositorio.ul.pt/bitstream/10451/9118/2/ULFBA_PER_Jorge%20dos%20Reis%201.pdf) [eis%201.pdf>](http://repositorio.ul.pt/bitstream/10451/9118/2/ULFBA_PER_Jorge%20dos%20Reis%201.pdf)

RESOLUÇÃO DA ASSEMBLEIA DA REPÚBLICA n.º 56/2009. *D.R.I Série.* 146 (2009-07-30) 4906 - 4929

RESOLUÇÃO DO CONSELHO DE MINISTROS n.º 97/99. *D.R. I Série.* 199 (1999- 08-26) 5829-5830

RESOLUÇÃO DO CONSELHO DE MINISTROS n.º 155/07. *D.R. I Série*. 155 (2007- 10-02) 7058 - 7058

UNIVERSIDADE DO PORTO - *PLACES: Plataforma de Acessibilidade* [em linha]*.*  Porto, Universidade do Porto e Fundação Calouste Gulbenkian. Atual 2017

[Consult. 3-12-2017]. Disponível na internet: <URL: [https://sigarra.up.pt/up/pt/web\\_base.gera\\_pagina?p\\_pagina=1011880>](https://sigarra.up.pt/up/pt/web_base.gera_pagina?p_pagina=1011880)

WORLD WIDE WEB CONSORTIUM (W3C) - Web Accessibility Initiative (WAI): Strategies, guidelines, resources to make the web accessible to people with disabilities [em linha]. W3C, Atual 2017*.* [Consult. 6-12-2016]. Disponível na internet*:* <URL: [https://www.w3.org/WAI/>](https://www.w3.org/WAI/).

WORLD WIDE WEB CONSORTIUM (W3C) - Web Accessibility Perspectives. *Web Accessibility Initiative: 11 videos* [em linha] Atual 2016 [Consult. 10-02-2016]. Disponível na internet: <URL:

[https://www.youtube.com/playlist?list=PLhDEeYUfW02QndusXXtQtuMbMYhK7TM](https://www.youtube.com/playlist?list=PLhDEeYUfW02QndusXXtQtuMbMYhK7TMBT)  $BT$ 

# <span id="page-30-0"></span>5. Ferramentas Utilizadas

**- Coblis - Color Bindness Simulator**: [http://www.color-blindness.com/coblis](http://www.color-blindness.com/coblis-color-blindness-simulator/)[color-blindness-simulator/](http://www.color-blindness.com/coblis-color-blindness-simulator/)

Simulador que demonstra como as pessoas com diferentes tipos de daltonismo percepcionam as cores.

**- Color Contrast Checker:** <http://webaim.org/resources/contrastchecker/>

Ferramenta que permite apurar o rácio de contraste de uma cor relativamente à cor do fundo de um documento.

**- Verificador de Acessibilidade do Adobe Acrobat:** disponível no Acrobat (caminho no Acrobat Standard: Avançado /Acessibilidade Verificação rápida).

Permite verificar barreiras de acessibilidade num documento PDF e corrigi-las.

**- Verificador de Acessibilidade do Word :** disponível no processador de texto do Word (Ficheiro/Informações/Verificar a existência de problemas/ Verificador de acessibilidade.)

Permite verificar a existência de barreiras de acessibilidade no documento e corrigi-las.

**- Vischeck :** [http://www.vischeck.com](http://www.vischeck.com/)

Ferramenta que demonstra como pessoas com daltonismo perpcecionam a cor. Permite também otimizar a cor de imagens, para essas pessoas tenham uma percepção razoável das formas veiculadas através da cor.

**- PDF Checker**: <http://checkers.eiii.eu/en/pdfcheck/>

Validador automático *online*, da European Internet Inclusion Initiative, que permite verificar a acessibilidade de um documento em PDF. Pode carregar-se o documento ou introduzir o seu endereço *online*.

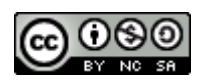

O presente documento, *Boas práticas para a produção de documentos de texto acessíveis*, de Helena Manuelito, Fátima Silva e Margarida Nunes, é disponibilizado com uma licença Creative Commons - [Atribuição-NãoComercial-](http://creativecommons.org/licenses/by-nc-sa/4.0/)[CompartilhaIgual 4.0 Internacional.](http://creativecommons.org/licenses/by-nc-sa/4.0/)

O texto foi adaptado a partir do trabalho *Orientações e Boas Práticas para a Criação de Documentos Word Acessíveis - Versão 1.0* (2017), facultado interinamente na plataforma de *e-learning* da Universidade Aberta, sob a mesma licença, como parte de um conjunto de documentação mais vasta. Foi reestruturado o índice, acrescentada a "Introdução" e o Capítulo 1, " Breve Contextualização", e feitas adaptações formais ao texto.

#### **Como referenciar este texto:**

Manuelito, H., Silva, M. de F. & Nunes, M. (2018). *Boas práticas para a produção de documentos de texto acessíveis*. Documento de Trabalho. Universidade Aberta, Gabinete de Apoio à Inovação e ao Desenvolvimento Pedagógico.